## 服务发现

1. 使用idea spring Initalizr创建项目 (testApp)

注意: 如果是创建的maven项目记得删除项目中的.mvn 目录。

2. 新建bootstrap.yml配置文件

```
spring:
   application:
     name: testApp
   cloud:
     consul:
       host: localhost
       port: 8500
```
- 3. 启动项目
- 4. 查看consul web界面

[http://localhost:8500](http://localhost:8500/)

### **健康检查**

1. 添加依赖

```
<dependency>
     <groupId>org.springframework.boot</groupId>
     <artifactId>spring-boot-starter-actuator</artifactId>
</dependency>
```
注意: spring boot 2.0 的更改, 2.0 actuator http默认只开启了health和info, 全功能开放需要 添加配置

```
management:
   endpoints:
     web:
       exposure:
          include: '*'
```
2. 访问

<http://localhost:8080/actuator>

3. 扩展学习 (info) 中的数据

[https://docs.spring.io/spring-boot/docs/2.0.0.RELEASE/reference/htmlsingle/#howto-build](https://docs.spring.io/spring-boot/docs/2.0.0.RELEASE/reference/htmlsingle/#howto-build-info)info

# 分布式配置

Consul提供了用于存储配置和其他元数据的键/值存储。Spring Cloud Consul Config是Config Server 和Client的替代方案。在特殊的"引导"阶段, 配置被加载到Spring环境中。默认情况下, 配置存储 在 /config 文件夹中。根据应用程序的名称和模拟Spring Cloud Config顺序解析属性的活动配置文 件,创建多个 PropertySource 实例。例如, 名为"testApp"的应用程序和"dev"配置文件将创建以下 属性源:

```
config/testApp, dev/
config/testApp/
config/application, dev/
config/application/
```
#### 更改依赖

将 spring-cloud-starter-consul-discovery 更改为 spring-cloud-starter-consul-all 。

spring-cloud-starter-consul-all中包含了依赖:

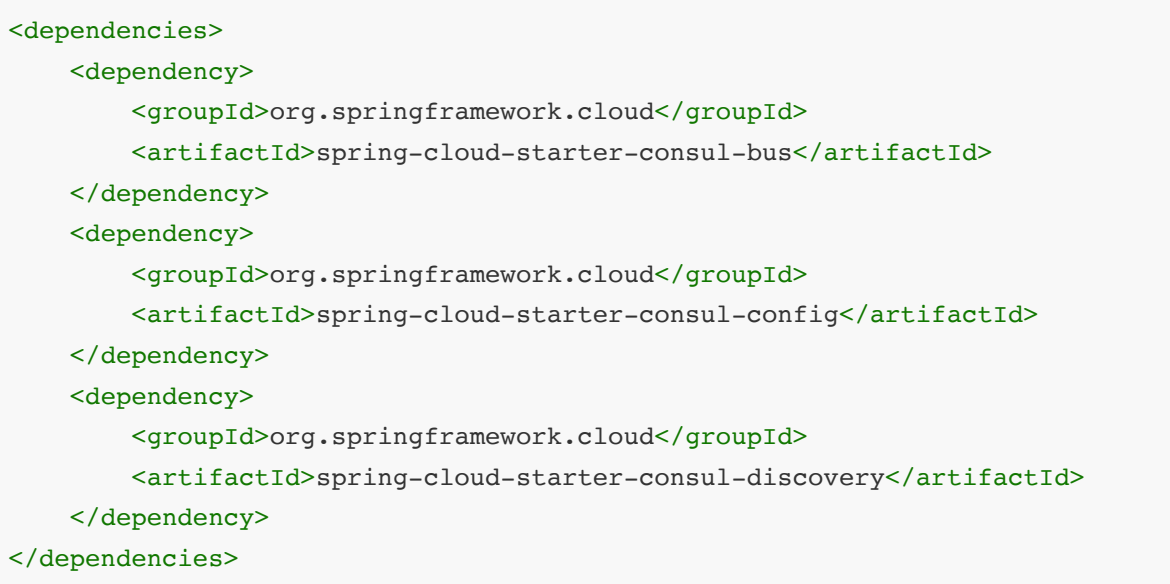

#### 在Consul KEY/VALUE中添加配置

首先: 添加consul配置config format为yaml

```
spring:
 cloud:
   consul:
      host: localhost
      port: 8500
      config:
        format: yaml
```
然后: 添加key/value配置

```
key: config/testApp/data
```
server: port: 8100

key: config/application/data

```
management:
  endpoints:
    web:
      exposure:
        include: '*'
```
#### **配置的更新**

注意需要开启spring的定时任务

@EnableScheduling

## 常用配置

### **核心配置**

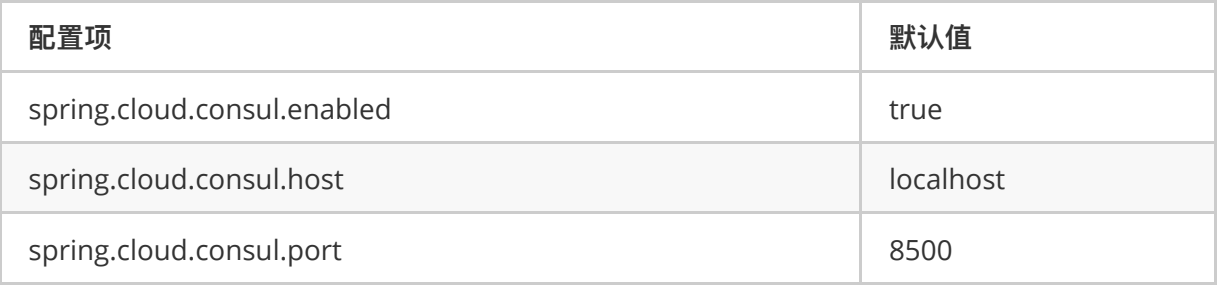

#### 服务发现

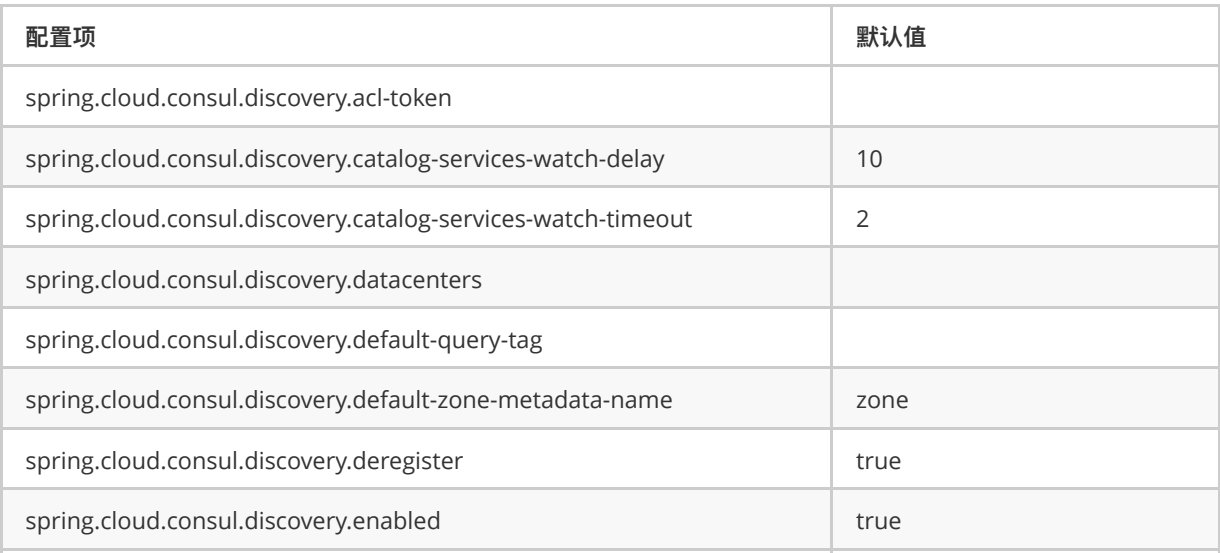

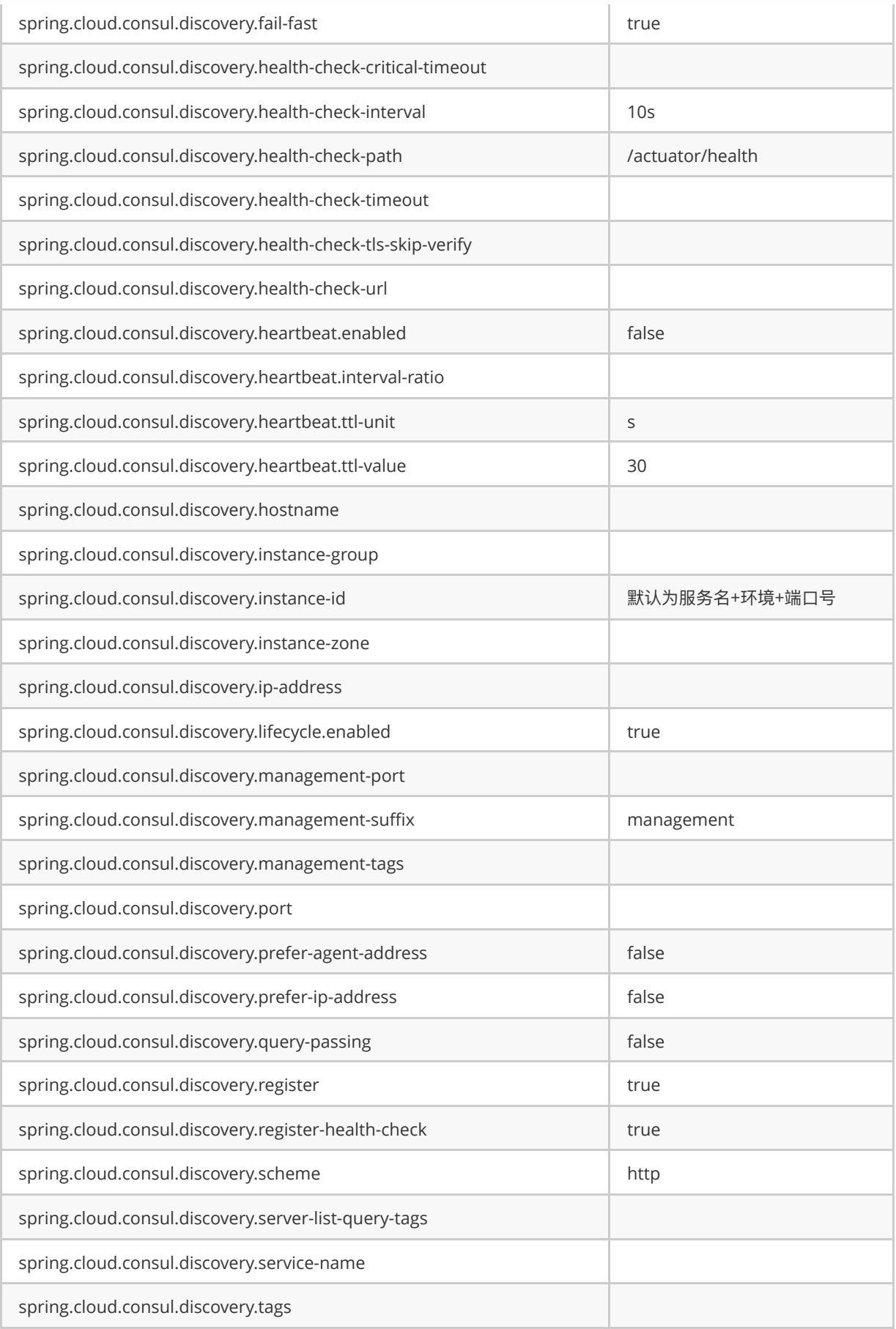

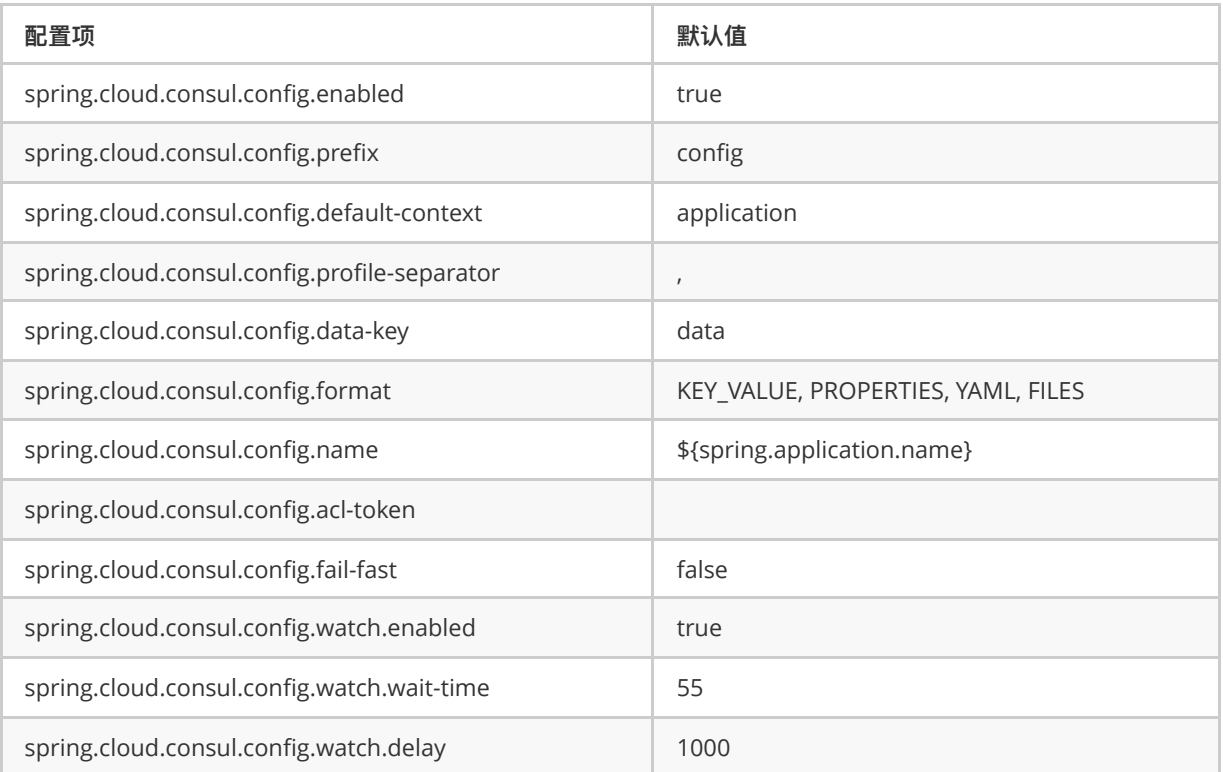

# 相关链接

Glthub源码:

<https://github.com/spring-cloud/spring-cloud-consul>

中文文档:

<https://springcloud.cc/spring-cloud-consul.html>

英文文档:

[http://cloud.spring.io/spring-cloud-static/spring-cloud-consul/1.3.2.RELEASE/single/spring](http://cloud.spring.io/spring-cloud-static/spring-cloud-consul/1.3.2.RELEASE/single/spring-cloud-consul.html)cloud-consul.html